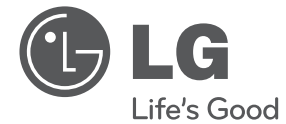

# MANUAL DEL PROPIETARIO Reproductor de DVD

Antes de utilizar la unidad, lea detenidamente este manual y consérvelo para futuras referencias.

DP820/DP821 DP822/DP827

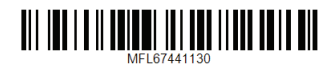

# **Información de seguridad**

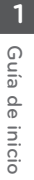

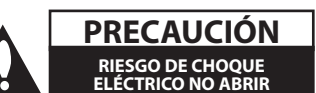

**PRECAUCIÓN:** PARA REDUCIR EL RIESGO DE CHOQUE ELÉCTRICO, NO QUITE LA CUBIERTA (O LA PARTE TRASERA) NO HAY PARTES A LAS QUE EL USUARIO PUEDA DAR SERVICIO ADENTRO REFIERA LOS SERVICIOS A PERSONAL CALIFICADO DE SERVICIO.

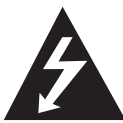

Este símbolo de un rayo con una flecha en un triángulo equilátero sirve para alertar al usuario de la presencia de voltajes peligrosos no aislados dentro de la carcasa

del producto, que podrían ser de una magnitud suficiente como para constituir un riesgo para las personas.

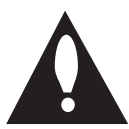

El signo de exclamación dentro de un triángulo equilátero sirve para indicar al usuario de la presencia de instrucciones importantes de operación y mantenimiento

(servicio) en la literatura que acompaña a este producto.

**ADVERTENCIA:** PARA REDUCIR EL RIESGO DE INCENDIO O CHOQUE ELÉCTRICO, NO EXPONGA ESTE PRODUCTO A LA LLUVIA NI A LA HUMEDAD.

**ADVERTENCIA:** no instale el equipo en un espacio cerrado, como en un librero o mueble similar.

**PRECAUCIÓN:** no obstruya ninguno de los orificios de ventilación. Instale conforme a las instrucciones del fabricante. Las ranuras y orificios del armario cumplen un propósito de ventilación y aseguran el funcionamiento adecuado del producto, a fin de protegerlo de un posible sobrecalentamiento. Los orificios no deben obstruirse. El producto no debe colocarse sobre una cama, sofá, tapete o una superficie similar. Este producto no debe colocarse en una instalación empotrada, como un librero o estante, a menos que haya una buena ventilación y se respeten todas las instrucciones del fabricante.

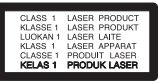

**PRECAUCIÓN:** este producto usa un sistema láser. Para asegurar el uso apropiado de este producto, lea detenidamente este manual del usuario y guárdelo para futuras consultas. Si la unidad necesitara mantenimiento, póngase en contacto con un centro de servicio autorizado. El uso de controles o ajustes, o la ejecución de procedimientos, a excepción de los que se especifican aquí, puede causar una exposición peligrosa a la radiación. Para evitar la exposición directa al rayo láser, no intente abrir la cubierta.

#### **PRECAUCIÓN relacionada con el cable de alimentación**

Por lo general, se recomienda que la mayoría de aparatos se instalen en un circuito dedicado; es decir, un circuito único de salida que alimenta solamente al aparato y no tiene salidas adicionales ni circuitos derivados. Examine la página de especificaciones de este manual del usuario para chequearlo. No sobrecargue los tomacorrientes. Los tomacorrientes sobrecargados, flojos o dañados, extensiones, cables de alimentación expuestos o aislamientos de cable agrietados o dañados son peligrosos. Cualquiera de ellos puede producir un choque eléctrico o un incendio. Examine periódicamente el cable de su aparato y si muestra daños o deterioro, desconéctelo, no lo use y reemplácelo por uno igual de repuesto suministrado por un distribuidor autorizado. Proteja el cable de alimentación de abusos físicos o mecánicos, como cables torcidos, enroscados, pellizcados, atrapados o pisados. Preste especial atención a las clavijas, tomacorrientes y al punto donde el cable sale del aparato. Para desconectar la alimentación principal, retire el cable principal de alimentación. Durante la instalación del producto, asegúrese de que el tomacorriente sea fácilmente accesible.

Este dispositivo está equipado con una batería o acumulador portátil.

#### **Forma segura de retirar la batería del equipo:**

retire la batería o baterías antiguas siguiendo el orden inverso al de instalación. Para evitar contaminar el medioambiente y provocar posibles daños a la salud pública, las baterías viejas deben llevarse a los puntos de recogida designados. no se deshaga de las baterías con la basura normal. Es recomendable utilizar los sistemas locales de recogida de baterías y acumuladores. La batería no debe exponerse a calor excesivo como el del sol, el fuego o fuente similar.

**PRECAUCIÓN:** El aparato no debe ser expuesto al agua (goteo o zambullido), y ningún objeto lleno de agua, como vasos, debe ser colocado encima del aparato.

#### **Notas sobre el Derecho de Autor**

Este producto incorpora tecnología protegida por copyright que está protegida por patentes de EE.UU. y otros derechos de propiedad intelectual. El uso de esta tecnología de protección de copyright debe ser autorizado por Rovi Corporation, y está diseñado para usos en casas y otros usos limitados al menos que sea autorizado de otra forma por Rovi Corporation. Está prohibido aplicar la ingeniería inversa o desensamblador.

Bajo las leyes de Copyright de los E.U.A. y otros países, la grabación, el uso, la exhibición, la distribución, o la revisión no autorizados de programas de televisión, videocintas, DVDs, CDs, y otros materiales pueden estar sujetos a responsabilidad civil y/o criminal.

#### **Precaución en el manejo de la unidad**

#### y **Embarcando la unidad**

Guarde los materiales de empaque originales y re-empaque la unidad con ellos para maximizar la protección.

y **Limpiando la unidad**

Limpie la unidad usando un trapo suave y seco con una solución detergente suave, no solventes fuertes que causan daño a la superficie.

y **Manteniendo el desempeño de la unidad** Mantenga el estado de limpieza de los lentes de lectura óptica y las partes del impulsor del disco. Si están sucias o desgastadas, la calidad de despliegue puede ser disminuida. Para ver detalles, por favor póngase en contacto con su distribuidor de servicio autorizado más cercano.

# **Instrucciones importantes de seguridad**

**1**

- 1. Lea estas instrucciones.
- 2. Guarde estas instrucciones.
- 3. Siga todas las advertencias.
- 4. Siga todas las instrucciones.
- 5. No use este aparato cerca del agua.
- 6. Limpie únicamente con un paño seco.
- 7. No obstruya ninguna salida de ventilación. Instale de acuerdo con las instrucciones del fabricante.
- 8. No instale cerca de fuentes de calor como radiadores, registros de calefacción, estufas u otros aparatos (incluyendo amplificadores) que produzcan calor.
- 9. Respete el uso de la conexión del tomacorriente polarizado o con conexión a tierra. Un tomacorriente polarizado tiene una cuchilla más ancha que la otra. Un tomacorriente con tierra tiene dos cuchillas y una pata para tierra. La cuchilla más ancha o la pata para tierra sirven como protección. Si el tomacorriente proporcionado no se ajusta a su tomacorriente, póngase en contacto con un electricista para que lo reemplace.
- 10. Proteja el cable de alimentación para que no caminen sobre él o quede atorado, particularmente en contactos, en receptáculos y en el punto por donde sale del aparato.
- 11. Solamente use los aditamentos / accesorios especificados por el fabricante.
- 12. Use únicamente con el carro, estante, trípode, soporte o mesa especificados por el fabricante o que haya sido vendido junto con el aparato. Cuando use un carro,

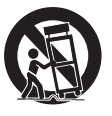

tenga cuidado cuando mueva la unidad / carro para evitar accidentes por vuelcos.

- 13. Desconecte este aparato durante tormentas eléctricas o cuando no vaya a usarlo por períodos prolongados.
- 14. Haga que todo el mantenimiento sea realizado solamente por personal técnico cualificado. Solicite mantenimiento cuando el aparato haya sufrido cualquier tipo de daño, por ejemplo, si el cable de alimentación o el tomacorriente están dañados, cuando se haya derramado líquido sobre el aparato o hayan caído objetos sobre él, cuando haya sido expuesto a lluvia o humedad, cuando no funcione con normalidad o cuando haya sufrido una caída.

# **Contenidos**

#### **Guía de inicio**

- Información de seguridad
- Introducción
- 6 Sobre el símbolo " $Q$ " en pantalla
- Símbolos utilizados en este manual
- Accesorios suministrados
- Tipos de discos reproducibles
- Código regional
- Compatibilidad de archivos
- Mando a distancia
- Panel frontal
- Panel trasero

#### **Conexiones**

- Conexión a una TV
- Conexión a un cable de video / audio
- Conexión por cable de Vídeo Componente
- Conexión con un Amplificador
- Conexión del cable de Audio
- Conexión del cable COAXIAL (audio digital)

#### **Configuración del sistema**

- Ajustes
- Ajuste la configuración
- Menú [IDIOMA]
- Menú [PANTALLA]
- Menú [AUDIO]
- Menú [BLOQUEO]
- Menú [OTROS]

#### **Funcionamiento**

- Reproducción general
- Reproducir un disco
- Reproducir archivos
- Reproduciendo Disco de Karaoke (Sólo DP821/DP827)
- Visualización en pantalla
- Funcionamiento general
- Reproducción avanzada
- Vídeo
- Audio
- Photo

#### **Solución de problemas**

Solución de problemas

#### **Apéndice**

- Códigos de área
- Códigos de idioma
- Especificaciones
- Marcas y licencias

 

# **Introducción**

# **Sobre el símbolo "**7**" en pantalla**

" $\mathcal{O}$ " puede aparecer en la pantalla de su TV durante el funcionamiento, indicando que la función explicada en este manual de usuario no está disponible en ese disco específico.

### **Símbolos utilizados en este manual**

Una sección en cuyo título aparece uno de los siguientes símbolos se aplica sólo al disco al archivo representado por el símbolo.

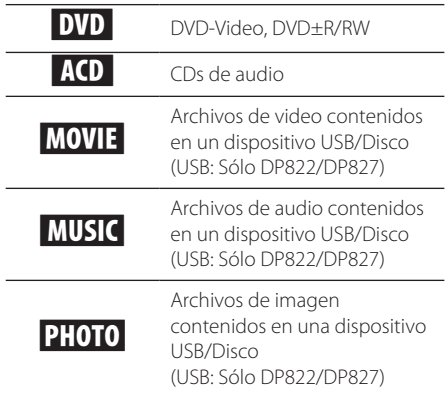

### **Accesorios suministrados**

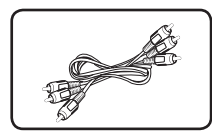

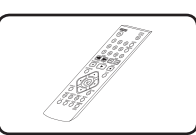

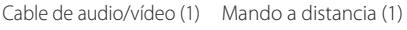

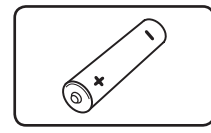

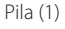

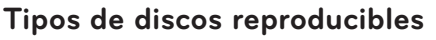

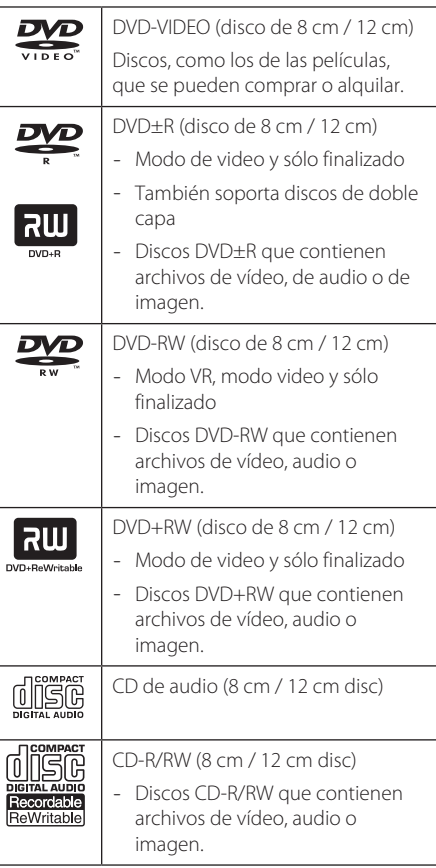

### **A** Nota

Debe seleccionar la opción de formato como [Mastered] para hacer que los discos sean compatibles con los reproductores a la hora de formatear discos regrabables. Si selecciona la opción en Live System no podrá utilizarlo en un reproductor LG. (Mastered/Live File System: Sistema de formato de disco para Windows Vista)

# **Código regional**

Esta unidad posee un código regional impreso en la parte posterior de la unidad. Esta unidad sólo reproduce discos DVD etiquetados con el código impreso en la parte posterior de la unidad o que indique "ALL" (todos).

**1**

### **Compatibilidad de archivos**

#### **General**

**Extensiones disponibles:** ".avi", ".mpg", ".mpeg", ".mp3", ".wma", ".jpg", ".jpeg"

- y El nombre del archive está limitado a 35 caracteres.
- Dependiendo del tamaño y del número de los archivos, el reproductor puede tardar varios minutos en leer el contenido de un medio.

#### **Máximo número de archivos/carpetas:**

menos de 600 (número total de archivos y carpetas)

**CD-R/RW, DVD±R/RW Formato:** ISO 9660

#### **Archivos de video**

**Tamaño de resolución disponible:**  720 x 576 (An x A) píxeles

**Subtítulos reproducibles:** SubRip (.srt/.txt), SAMI (.smi), SubStation Alpha (.ssa/.txt), MicroDVD (.sub/ .txt), SubViewer 2.0 (.sub/.txt), TMPlayer (.txt), DVD Subtitle System (.txt)

**Formato Codec reproducible:** "DIVX3.xx", "DIVX4.xx", "DIVX5.xx", "MP43", "XviD", "3IVX"

**Formato de audio reproducible:** "Dolby Digital", "DTS" "PCM", "MP3", "WMA"

#### **Frecuencia de muestreo:**

entre 8 y 48 kHz (MP3), entre 32 y 48 kHz (WMA)

#### **Tasa de bits (MP3/WMA/DivX):**

entre 8 y 320 kb/s (MP3), entre 32 y 192 kb/s (WMA), menos de 4 Mb/s (DivX)

#### $\blacktriangleright$  Nota  $\lrcorner$

Esta unidad no soporta archivos grabados con GMC\*1 o Opel\*2. Estas técnicas son técnicas de codificación de vídeo en estándar MPEG4, como las que tiene DivX.

\*1 GMC – Global Motion Compensation

\*2 Qpel – Quarter pixel

#### **Archivos de audio**

**Frecuencia de muestreo:** entre 8 y 48 kHz (MP3), entre 32 y 48 kHz (WMA)

**Tasa de bits:** entre 8 y 320 kb/s (MP3), entre 32 y 192 kb/s (WMA)

#### **Archivos de imagen**

**Tamaño de la imagen:** se recomienda que sea inferior a 2MB

• No soporta archivos de imagen de compresión progresiva y fija.

#### **Nota acerca del dispositivo USB**

(Sólo DP822/DP827)

- Esta unidade suporta dispositivos USB com formatos FAT16 ou FAT32 .
- No extraiga el dispositivo USB mientras éste esté en funcionamiento (reproduciendo, etc.).
- y Esta unidad no soporta dispositivos USB que requieren de instalación una vez conectados al ordenador.
- Dispositivo USB: Dispositivo USB que soporta USB1.1 y USB2.0.
- Pueden reproducirse archivos de vídeo, audio e imagen. Para obtener más detalles acerca del funcionamiento de cada archive, consulte las páginas correspondientes.
- Se recomienda hacer una copia de seguridad regularmente para evitar la pérdida de datos.
- Si utiliza un cable de extensión para su dispositivo de USB, es posible que la toma de USB de la unidad no reconozca algunos hubs ni multilectores de USB.
- y Es posible que algunos dispositivos USB no funcionen en esta unidad.
- La unidad no soporta cámaras digitales ni teléfonos móviles.
- y El puerto USB de la unidad no puede conectarse al PC. La unidad no puede utilizarse como un dispositivo de almacenamiento.

# **Mando a distancia**

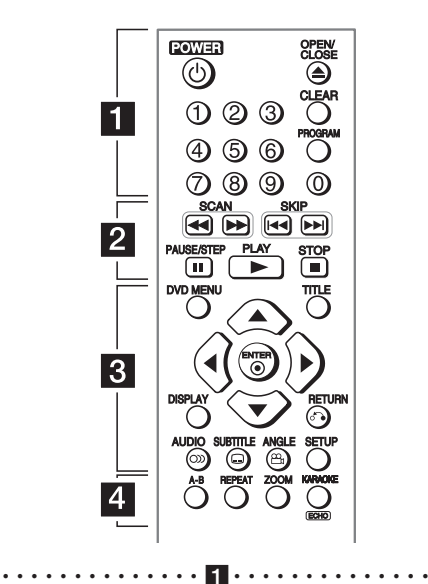

**POWER (** $\circ$ **):** Enciende o apaga la unidad. **OPEN/CLOSE (**B**):** Abre y cierra la bandeja de disco.

**Botones numéricos:** Selecciona las opciones numeradas en un menú.

**CLEAR:** Elimina un número de pista en la lista de programas.

**PROGRAM:** Accede al modo de edición del programa.

• • • • • • • • • • • • • • b• • **SCAN (<<//>
</>
SCAN (<</>
SCAN (<</>
SCAN (<</>
SCAN CONSERVIERTS): Búsqueda hacia atrás o adelante.** 

**SKIP (KIV):** Ir al capítulo/pista/archivo anterior o siguiente.

**PAUSE/STEP (**M**):** Pausa temporalmente la reproducción.

**PLAY (** $\blacktriangleright$ **):** Inicia la reproducción.

**STOP (**Z**):** Detiene la reproducción.

### • • • • • • • • • • • • • • c• •

**DVD MENU:** Accede o sale del menú DVD.

**TITLE:** Accede al menú de título de disco, si está disponible.

A/**▼/ <//>**: Navega por los menús.

**ENTER (**b**):** Confirma las selecciones del menú. **DISPLAY:** Accede o sale del menú de visualización en pantalla.

**RETURN (**x**):** Vuelve al menú anterior o sale del menú.

**AUDIO (**[**):** Selecciona el idioma de audio o un canal de audio.

**SUBTITLE (**]**):** Selecciona el idioma de los subtítulos.

**ANGLE (**}**):** Selecciona un ángulo de cámara en el DVD, si está disponible.

**SETUP:** Accede o sale del menú de configuración.

• • • • • • • • • • • • • • d• •

**A-B:** Repite una sección.

**REPEAT:** Repite un capítulo, pista, titulo o todos.

**ZOOM:** Aumenta la imagen de vídeo.

**KARAOKE (ECHO)** (Sólo DP821/DP827): Accede o abandona el menú KARAOKE.

#### **Instalación de la pila**

Retire la tapa del compartimento de la pila en la parte posterior del mando a distancia e inserte una pila R03 (tamaño AAA) con la polaridad correcta (con  $\bigoplus$  y  $\bigoplus$ ).

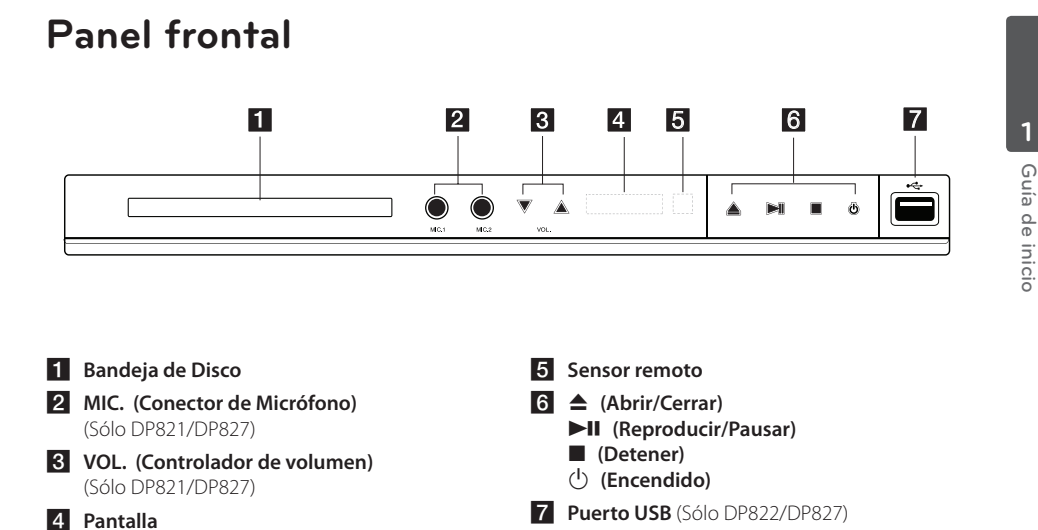

# **Panel trasero**

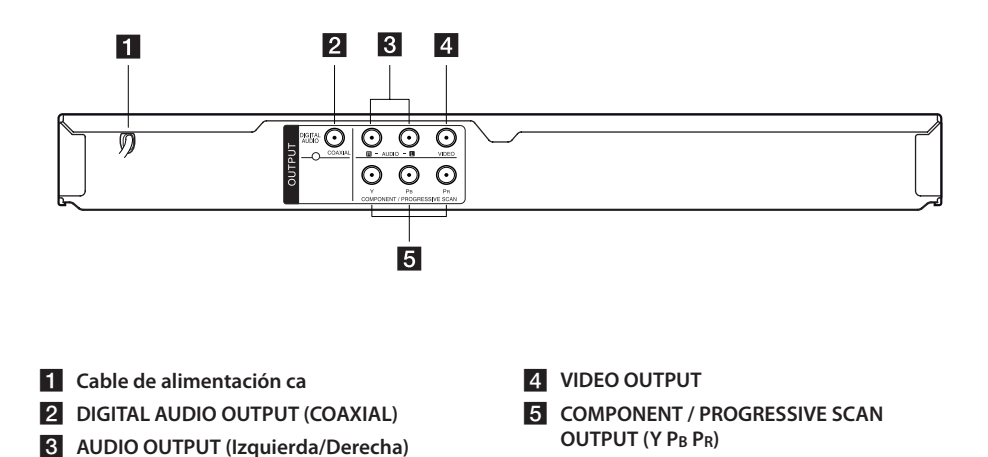

# **Conexión a una TV**

### **Conexión a un cable de video / audio**

Conecte la toma de VIDEO/AUDIO OUTPUT de la unidad en la toma de VIDEO/AUDIO IN del TV mediante un cable audio/vídeo, de manera que coincida la clavija amarilla en la entrada de VIDEO, la clavija blanca en la entrada izquierda de AUDIO y la clavija roja en la entrada derecha de AUDIO.

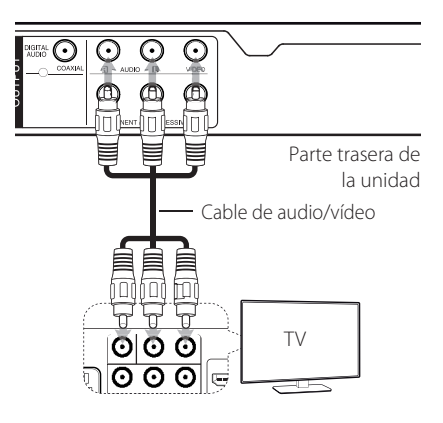

### **Conexión por cable de Vídeo Componente**

Conecte las tomas COMPONENT/PROGRESSIVE SCAN OUTPUT de la unidad con las correspondientes tomas del TV utilizando un cable de vídeo componente, haciendo coincidir la clavija verde en la toma Y, la azul en la toma PB y la roja en la toma PR.

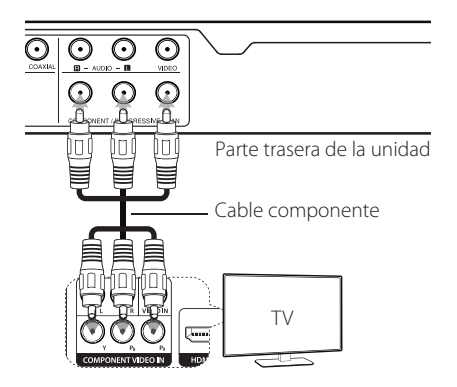

- Si su televisor admite se ales de formato progresivo, debe utilizar esta conexi n y ajustar [Escáner Progressivo] a [Encendido] en el men de configuraci n. (Consulte la p gina 12)
- y Conecte los cables de audio entre la unidad y el televisor.

# **Conexión con un Amplificador**

### **Conexión del cable de Audio**

Conecte la toma de AUDIO OUTPUT de la unidad en la entrada de 2CH AUDIO IN del amplificador mediante un cable de Audio, de manera que coincida la clavija blanca con la entrada izquierda, y la roja con la entrada derecha.

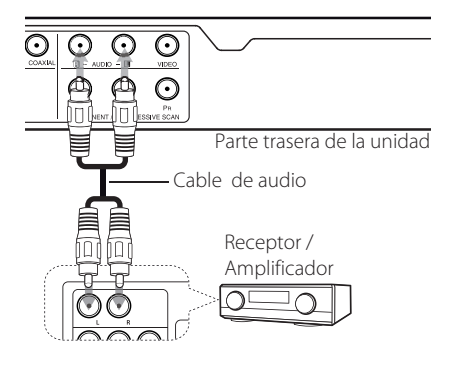

# **Conexión del cable COAXIAL (audio digital)**

Conecte una de las tomas de DIGITAL AUDIO OUTPUT (COAXIAL) con las entradas correspondientes de su amplificador.

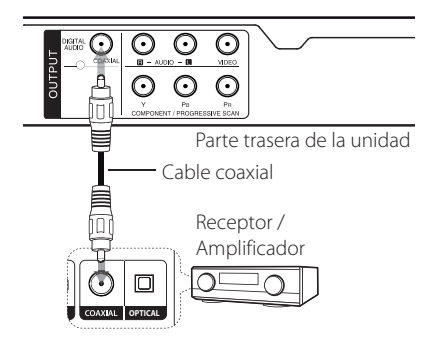

- Si su TV NO acepta la frecuencia de muestreo de 96 kHz, ajuste la opción [Muestreo PCM] a [48 kHz] en el menú de configuración.
- Si su TV no está equipado con Dolby Digital y decodificador MPEG, ajuste las opciones [Dolby Digital] y [MPEG] a [PCM] en el menú de configuración.

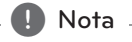

- Si el formato de audio de la salida digital no coincide con las capacidades de su amplificador, éste producirá un sonido fuerte, distorsionado o emitirá sonido alguno.
- y Para consultar el formato de audio del disco actual en pantalla, pulse AUDIO.
- y Esta unidad no realiza la descodificación interna (2 canales) de una pista de sonido DTS. Para disfrutar del sonido envolvente multi-canal DTS, deberá conectar esta unidad a un amplificador compatible con DTS.

# **Ajustes**

Si es la primera vez que enciende la unidad, tendrá que seleccionar el idioma deseado.

## **Ajuste la configuración**

Puede cambiar los ajustes de la unidad desde el menú de [CONFIGURACIÓN].

- 1. Pulse SETUP.
- 2. Utilice  $\triangle / \triangledown$  para seleccionar la primera opción  $de$  configuración, y pulse  $\triangleright$  para avanzar hasta el segundo nivel.
- 3. Utilice  $\triangle/\blacktriangledown$  para seleccionar una segunda opción del menú de configuración, y pulse para avanzar hasta el tercer nivel.
- 4. Utilice  $\triangle/\blacktriangledown$  para seleccionar una configuración deseada, y pulse ENTER  $(\odot)$  para confirmar su selección.

# **Menú [IDIOMA]**

#### **Idioma del menú**

Seleccione un idioma para el menú de configuración y para la pantalla de visualización.

#### **Audio del disco/Subtítulo del disco/ Menú del disco**

Seleccione un idioma para el Audio del disco/ Subtítulo/Menú.

**[Original]:** Hace referencia al idioma original en el que se grabó el disco.

**[Otros]:** Para seleccionar otro idioma, pulse los botones numéricos y ENTER (<sup>o</sup>) para introducir el número de 4 dígitos correspondiente según la lista de códigos de idioma. (Consulte la página 20) Si se equivoca mientras introduce el número, pulse CLEAR para eliminar los dígitos introducidos y rectificarlos.

**[Apagado]** (para Subtítulos del disco): Desactiva los subtítulos.

# **Menú [PANTALLA]**

#### **Aspecto TV**

Seleccione el formato de la pantalla a utilizar en función de la forma de la pantalla de su televisor.

**[4:3]:** Se selecciona cuando está conectado un  $TV 4.3$ 

**[16:9]:** Se selecciona cuando está conectado un TV 16:9 de ancho.

#### **Modo visualización**

Si seleccionó 4:3, necesitará definir cómo desea visualizar en la pantalla de su televisor los programas y películas en formato panorámico.

**[LetterBox]:** Así se visualice una imagen en formato panorámico con bandas negras en la parte superior e inferior de la pantalla.

**[PanScan]:** Así se ajusta a pantalla completa el formato 4:3, cortando la imagen lo necesario.

#### **Escáner Progressivo (para conexiones de componente de video)**

Verifi que si su TV puede aceptar la señal progresiva. Si su TV la acepta, usted puede disfrutar de un color exacto con alta calidad al seleccionar [Encendido].

Si ajusta el barrido progresivo a [Encendido] por error, deber reiniciar la unidad. En primer lugar, extraiga el disco de la unidad. A continuacion mantenga pulsado STOP durante cinco segundos. La salida de video volver al ajuste est ndar y aparecer una imagen en su televisor.

# **Menú [AUDIO]**

Establecer las opciones de Audio del reproductor de acuerdo a varios tipos de salida del disco que usted use.

### **Dolby Digital / DTS / MPEG**

Seleccione el tipo de señal digital de audio que usará el enchufe de Salida DIGITAL AUDIO OUTPUT. **[Secuencia de bits]:** Seleccione para conectar el enchufe DIGITAL AUDIO OUTPUT a un amplificador con decodificador Dolby Digital, DTS o MPEG.

#### **[PCM] (para Dolby Digital / MPEG):**

Seleccione para conectar el enchufe DIGITAL AUDIO OUTPUT a un amplificador sin decodificador Dolby Digital, ó MPEG.

#### **[Apagado] (para DTS):** Seleccione para conectar el enchufe DIGITAL AUDIO OUTPUT a un amplificador sin decodificador DTS.

#### **Muestreo PCM (Frequency)**

Selecciona la frecuencia de muestreo de la señal de audio entre [48 kHz] y [96 kHz].

#### **DRC (Dynamic Range Control) (Control de Rango Dinámico)**

Posibilita un sonido limpio con volúmenes bajos (sólo Dolby Digital). Ajústelo en [Encendido] para lograr este efecto.

#### **Vocal** (Sólo DP820/DP822)

Configure [Encendido] solo cuando se reproduzca el DVD de karaoke multi-canal. Los canales de karaoke del disco se combinan en sonido estéreo normal.

### **Menú [BLOQUEO]**

En primer lugar tendrá que crear la contraseña de cuatro dígitos en [Código de área] para usar el menú BLOQUEO.

Si olvida su contraseña puede restablecerla. Primero, extraiga el disco de la unidad. Visualice el menú de configuración e introduzca el número de 6 dígitos "210499". Aparecerá "P CLr" en la ventana de visualización, y la contraseña quedará eliminada.

#### **Índice**

Seleccione un nivel. Cuanto más bajo sea el nivel, más estricta será la categoría. Seleccione [Desbloqueo] para desactivar la categoría.

#### **Contraseña**

Ajusta o cambia la contraseña para configuraciones de bloqueo.

#### **Código de área**

Para introducir el código de área normalizado, consulte la lista de códigos de área de la página 19.

### **Menú [OTROS]**

#### **B.L.E (Expansión del nivel de negros)**

Seleccione [Encender] o [Apagar] para expandir o no expandir los niveles de negros.

#### **DivX(R) VOD**

SOBRE VÍDEO DIVX: DivX® es un formato de video digital creado por DivX, LLC, una filial de Rovi Corporation. Este es un dispositivo DivX Certified® que reproduce vídeo DivX. Visite divx.com para mayor información y conseguir herramientas de software para convertir sus archivos a vídeo DivX.

ACERCA DEL VÍDEO DIVX A LA CARTA: Este dispositivo DivX Certified® debe ser registrado para poder reproducir películas compradas en vídeo a la carta (VOD). Para obtener su código de registro, localice la sección VOD en el menú de configuración de dispositivos. Vaya a vod.divx. com para obtener más información sobre cómo completar su proceso de registro.

**[Registrar]:** muestra el código de registro de su reproductor.

**[Anular registro]:** desactiva su reproductor y muestra el código de desactivación.

### **Puntaje** (Sólo DP821/DP827)

La califi cación puede ser mostrada después de cantar una canción con el micrófono. Seleccione [On] en Score (Califi cación) para usar esta función. La califi cación es mostrada sólo cuando un capítulo, título ó pista está terminada totalmente. El sonido de fanfarrias suena con la califi cación más alta.

#### **Bitrate (tasa de bits) de REC**

(Sólo DP822/DP827)

Puede seleccionar una tasa de bits para la grabación hacia USB. Los bitrate más altos dan mejor calidad de audio pero usan más espacio en el Flash Drive USB. Para la grabación directa a USB vea la página 16.

# **Reproducción general**

### **Reproducir un disco DVD ACD**

- 1. Pulse OPEN/CLOSE (▲) y meta un disco en la bandeja de discos.
- 2. Pulse OPEN/CLOSE (B) para cerrar la bandeja de discos.

La mayoría de los DVD-ROM empiezan a reproducirse automáticamente.

Para los discos de CD de audio, seleccione una pista usando  $\triangle/\blacktriangledown/\blacktriangle/\blacktriangleright$  y pulse PLAY ( $\rightharpoonup$ ) o ENTER  $(\odot)$  para reproducir la pista.

### **Reproducir archivos**  MOVIE | MUSIC | PHOTO

- 1. Pulse OPEN/CLOSE (B) para introducir un disco en la bandeja de discos, o conecte un dispositivo USB. (USB: Sólo DP822/DP827)
- 2. Seleccione un archivo usando  $\triangle/\blacktriangledown/\blacktriangle/\blacktriangleright$  y pulse PLAY ( $\blacktriangleright$ ) o ENTER ( $\odot$ ) para reproducir el archive.

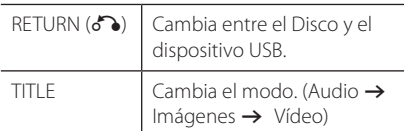

### **Reproduciendo Disco de Karaoke** (Sólo DP821/DP827)

- 1. Inserte un Disco Karaoke y conecte el micrófono al conector MIC.
- 2. Seleccione una canción deseada y presione para reproducir el archivo.
- 3. Presione Karaoke para mostrar el menú karaoke. Selecciona una opción y el modo deseado presionando  $\blacktriangle \blacktriangledown$  y  $\blacktriangle \blacktriangleright$ . [EFFECT/KEY/ECHO/MELODY/VOICE/MIC VOL]

#### **D** Notas del Karaoke

- La prestación del karaoke sólo funciona con discos compatibles con karaoke.
- Los menús VOICE (Voz) y MELODY (Melodía) pueden no estar disponibles en algunos discos karaoke.
- y Para a saída de som do microfone pelo jack DIGITAL AUDIO OUT , as opções de [Dolby Digital] ou [MPEG] devem ser definidas como [PCM] , no menu SETUP.
- Dependiendo del disco, algunas opciones pueden no funcionar.
- y Según el modelo o la marca del televisor, puede haber un retardo en el sonido del karaoke de la toma de micrófono (mic) cuando se conectan directamente el televisor y la unidad. Por estas razón, deberá conectar la unidad con un amplificador para disfrutar del karaoke con micrófono.

### **Visualización en pantalla**  DVD | MOVIE

Puede visualizar y ajustar la información y la configuración del contenido.

- 1. Mientras esté reproduciendo, pulse DISPLAY para mostrar la información de la reproducción.
- 2. Seleccione una opción mediante  $\triangle/\blacktriangledown$ .
- 3. Use  $\blacktriangleleft$  / $\blacktriangleright$  y los botones numéricos para ajustar el valor de la opción seleccionada.
- 4. Pulse DISPLAY para salir de la visualización en pantalla.

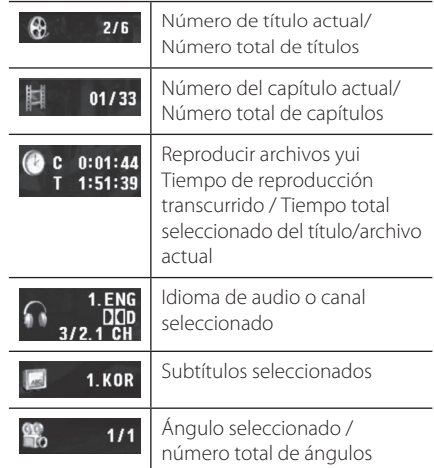

**4**

### **Funcionamiento general**

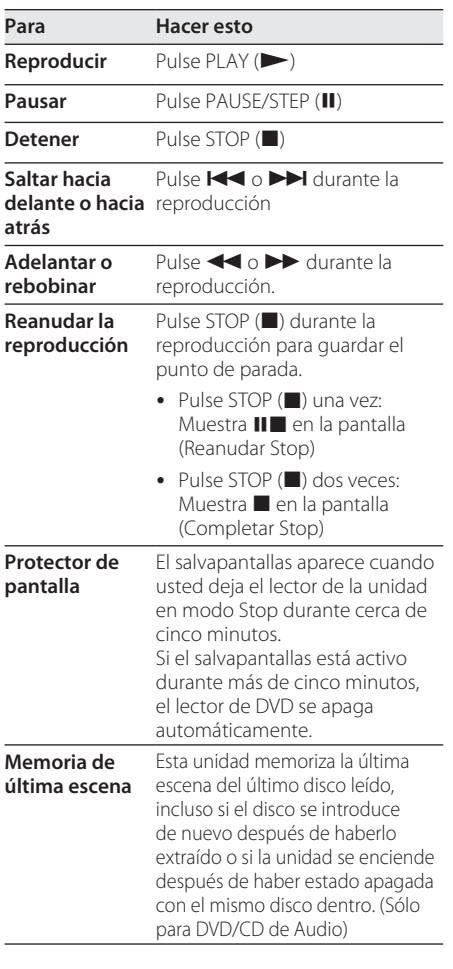

# **Reproducción avanzada**

### **Vídeo DVD MOVIE**

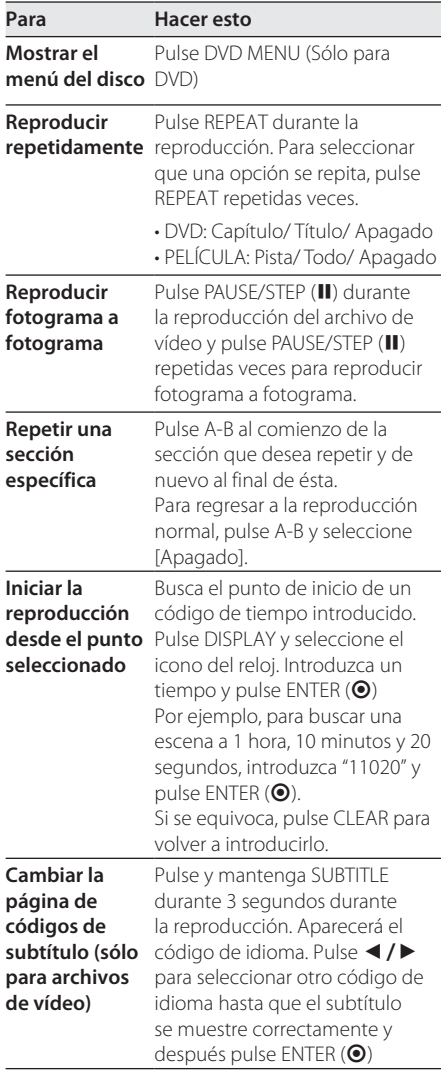

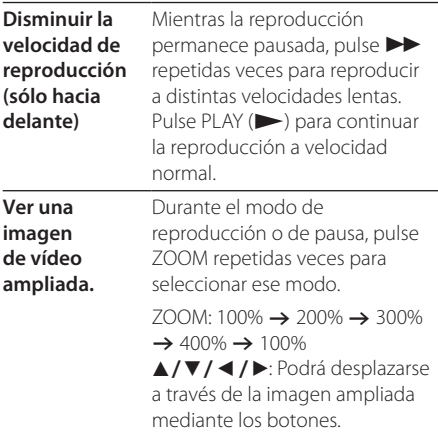

# **Audio ACD MUSIC**

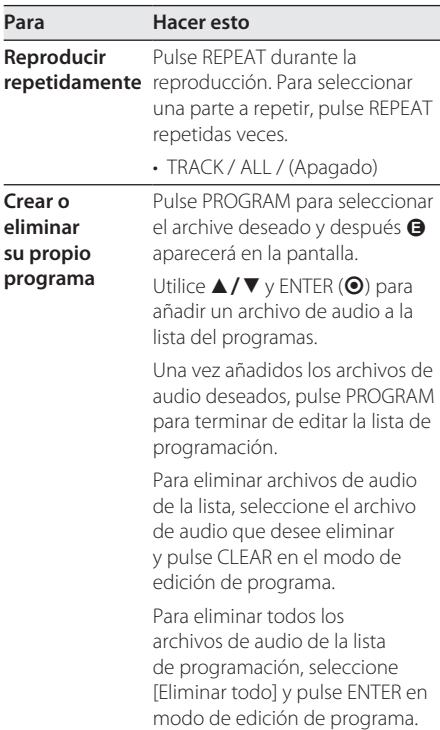

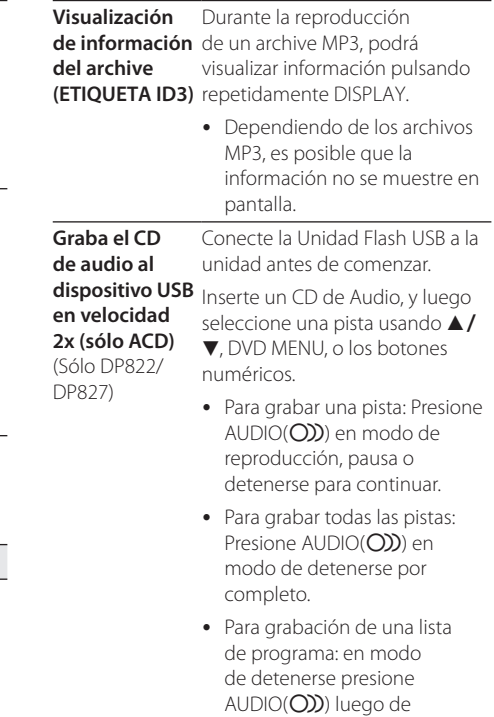

seleccionar las pistas para la lista de programa.

# **P** Nota (Sólo DP822/DP827)-

- Si usa esta función, se creará automáticamente una carpeta llamada "CD\_ REC" en la Unidad USB y los archivos de música se grabarán en el mismo.
- y Si quita el dispositivo USB, apaga o abre la unidad mientras se esté grabando, puede ocasionar mal funcionamiento.
- Si el espacio disponibe en la Unidad USB no es suficiente, no estará disponible la grabación. Para aumentar el espacio disponible, elimine archivos usando su PC.
- y Los discos CD-G y CDs de Audio codificados en DTS no pueden ser grabados.
- No se aceptan discos duros externos, Multilectores de tarjetas, USBs de partición múltiple, dispositivos bloqueados y reproductores de MP3.
- Formato de grabación: Archivo MP3
- y Tasa de Bits de Codificación: 96 kb/s / 128 kb/s

Hacer copias no autorizadas de material protegido por derechos de autor, incluyendo programas de computadora, archivos, transmisiones y grabaciones de sonido puede ser una infracción a las leyes de derechos de autor y constituyen una ofensa criminal. Este equipo no deberá ser usado para tales propósitos.

> **Sea responsable acerca Respetar los derechos de autor.**

### **Photo PHOTO**

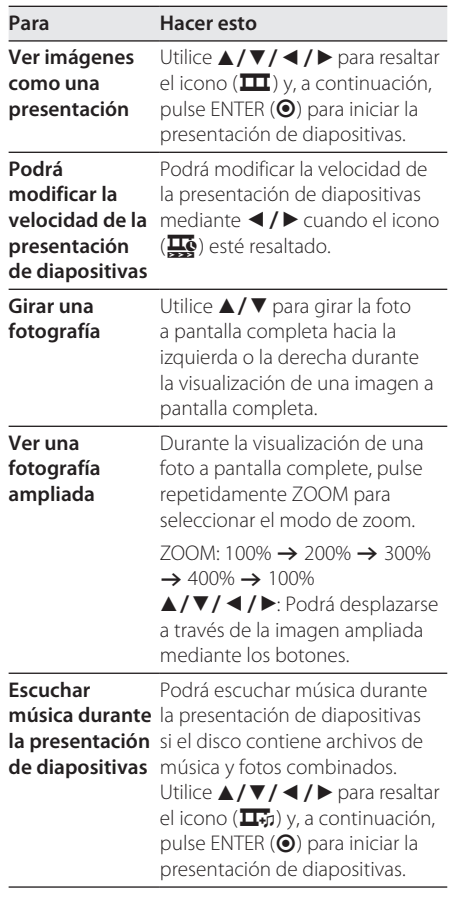

**4** Funcionamiento Funcionamiento

# **Solución de problemas**

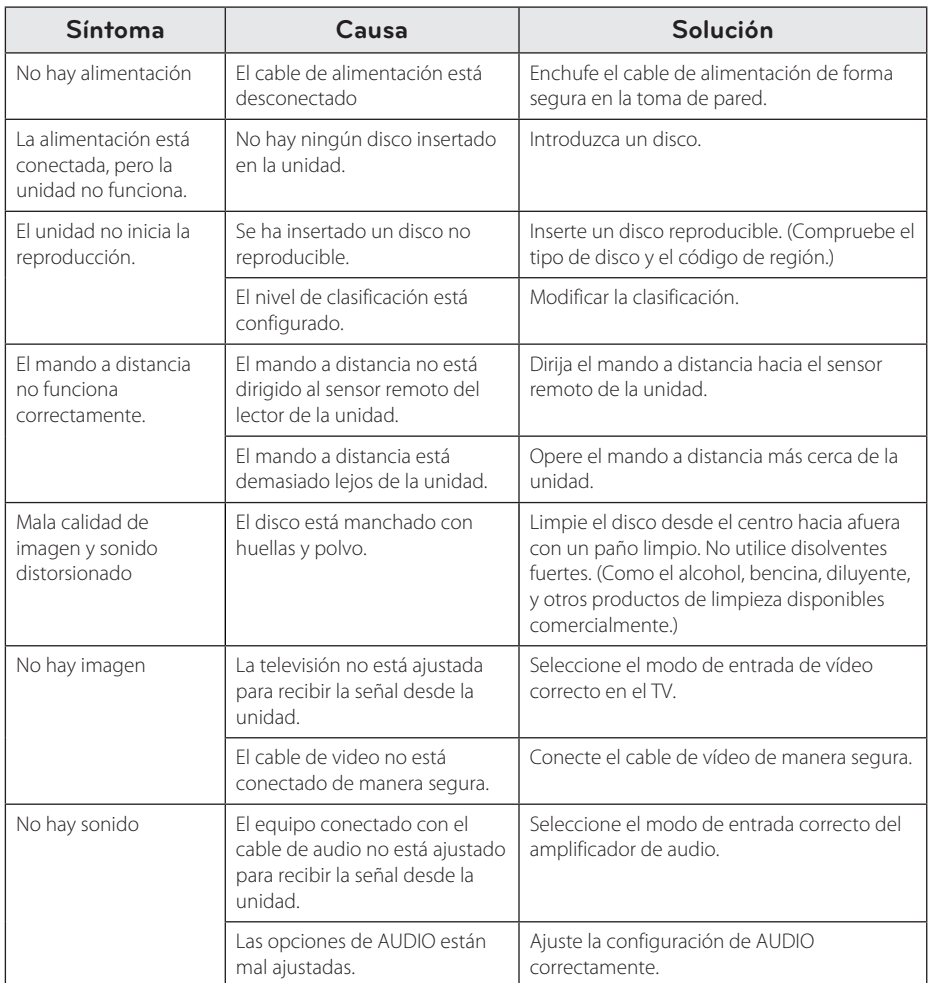

# **Códigos de área**

Seleccione un código de área de esta lista.

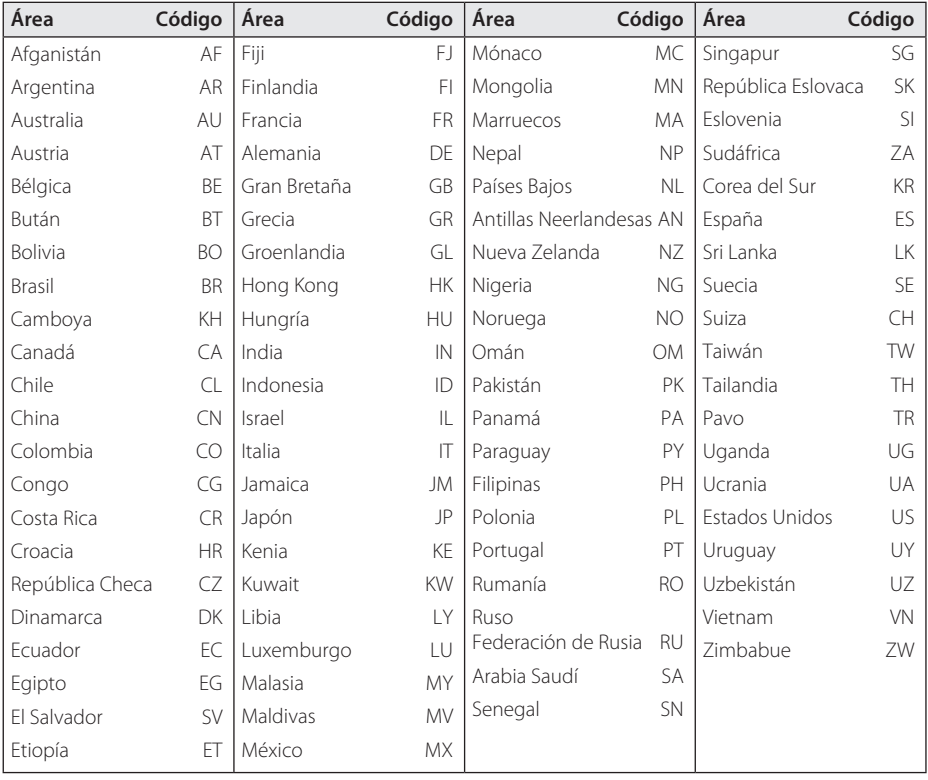

Apéndice **6**

# **Códigos de idioma**

Utilice esta lista para introducir el idioma deseado para las siguientes configuraciones iniciales: [Audio del disco], [Subtítulo del disco], y [Menú del disco].

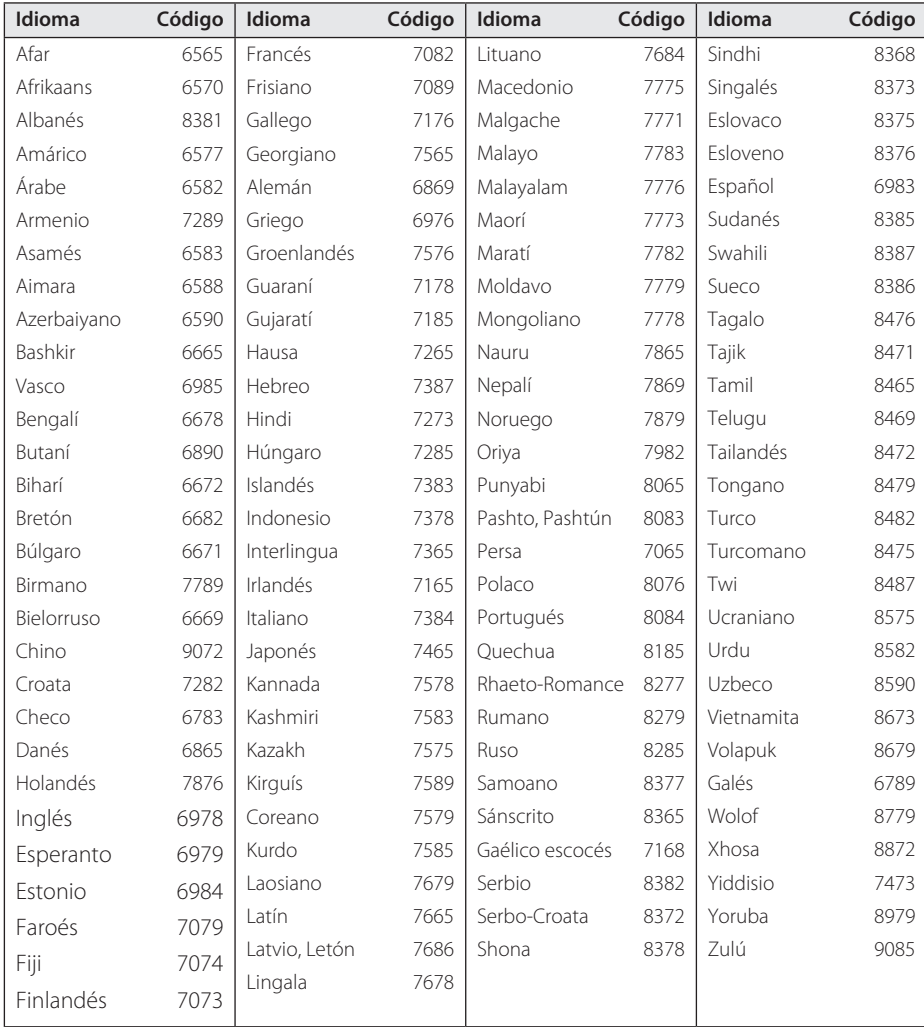

# **Especificaciones**

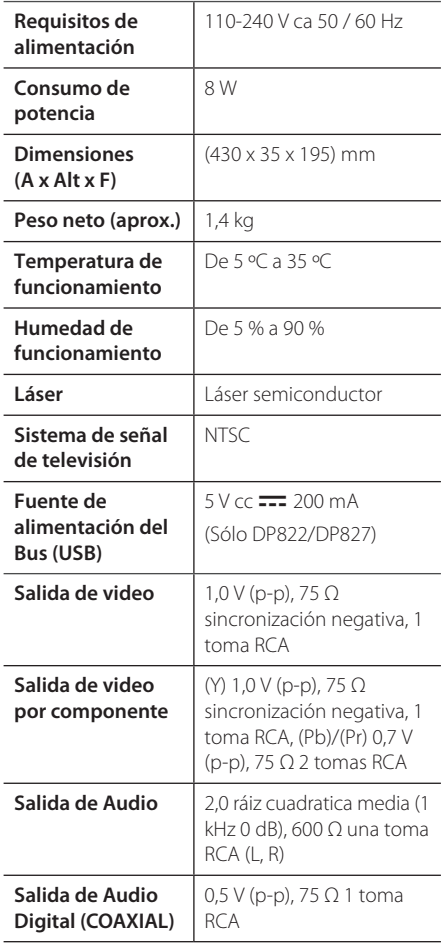

El diseño y las especificaciones están sujetas a cambios sin previo aviso.

# **Marcas y licencias**

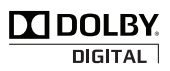

Fabricado bajo licencia de Dolby Laboratories. Dolby y el símbolo de la doble-D son marcas comerciales de Dolby Laboratories.

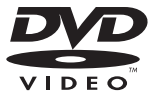

"DVD Logo" es una marca commercial del formato DVD/logotipo de Licensing Corporation.

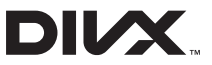

DivX®, DivX Certified® y los logos asociados son marcas registradas de Rovi Corporation o de sus filiales y se usan bajo licencia.

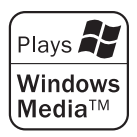

Apéndice **6**

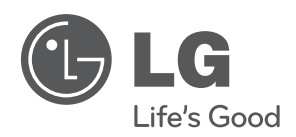

 $\overline{\phantom{a}}$